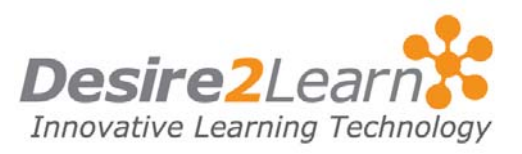

<span id="page-0-0"></span>Use the Locker tool to upload and store files. Your personal locker files are confidential, unless you choose to make them public. Group locker areas allow you to work collaboratively on files with others. All locker files are stored in the learning environment, which means you can access them from most computers with an internet connection.

#### Sections

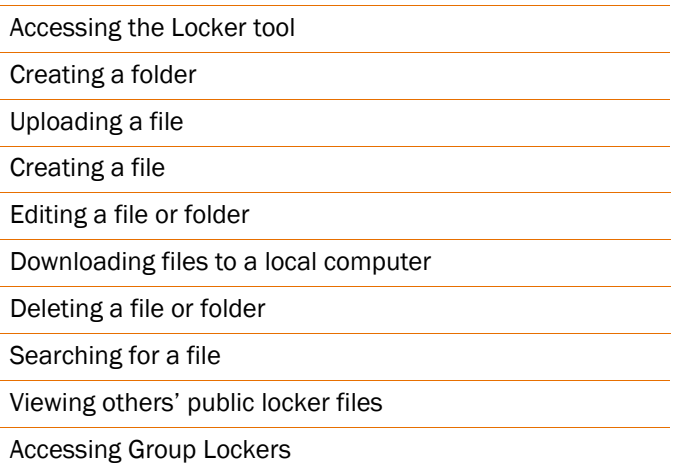

# Accessing the Locker tool

To access your locker, click the Locker link on the navigation bar.

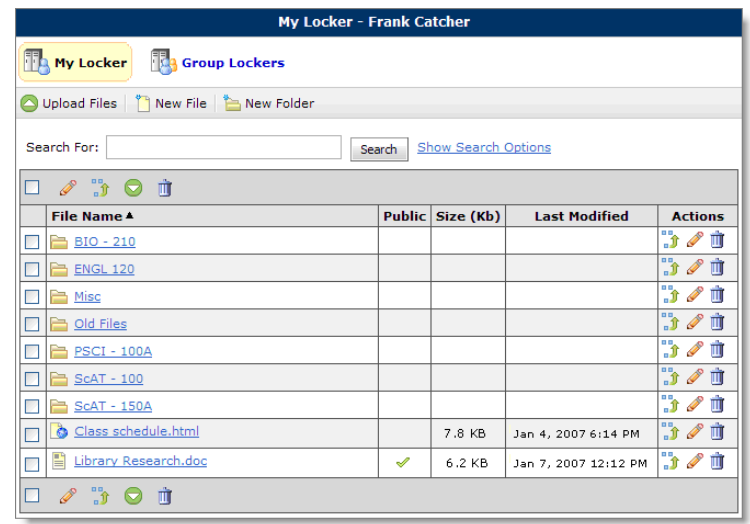

<span id="page-1-0"></span>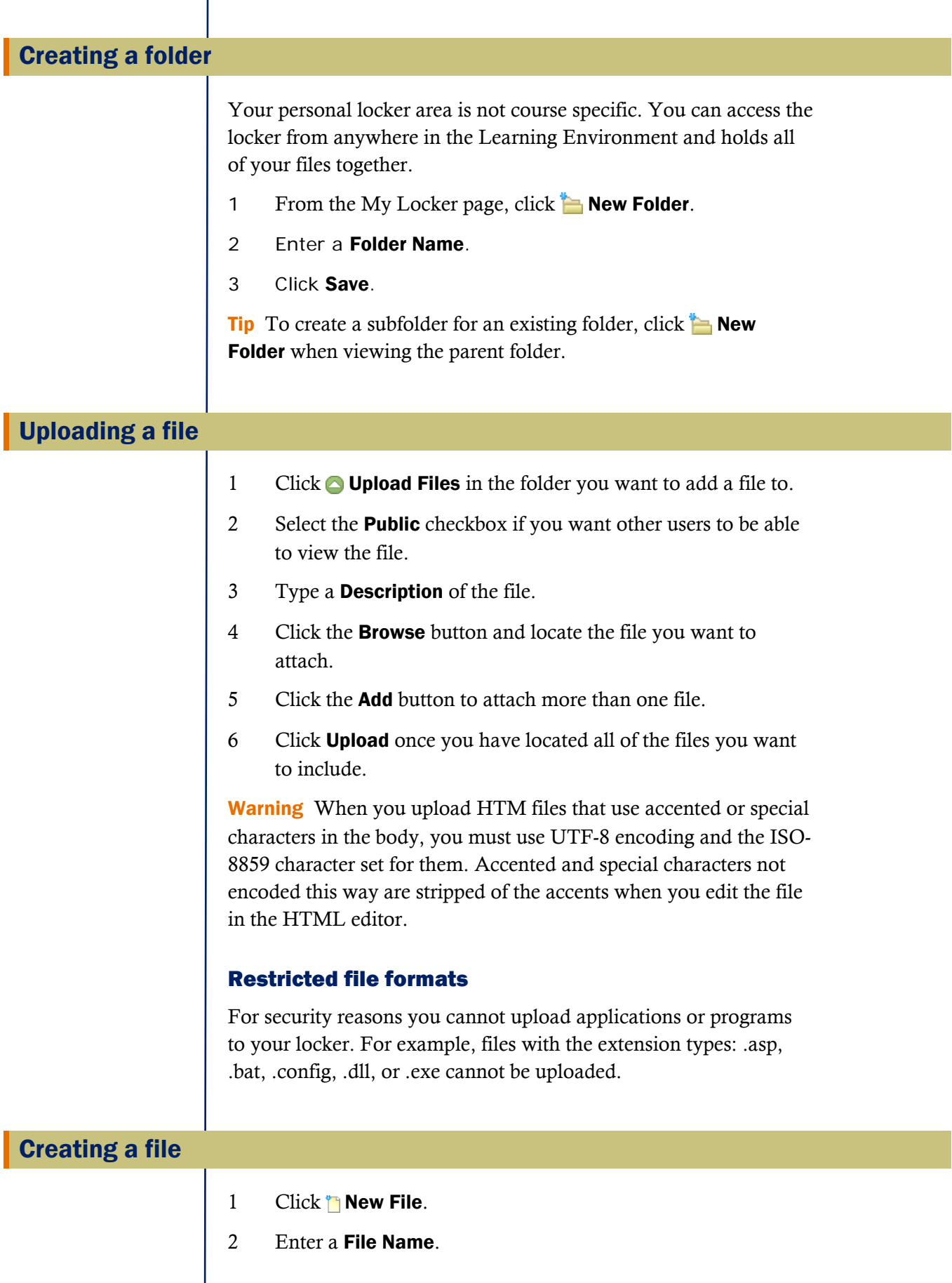

<span id="page-2-0"></span>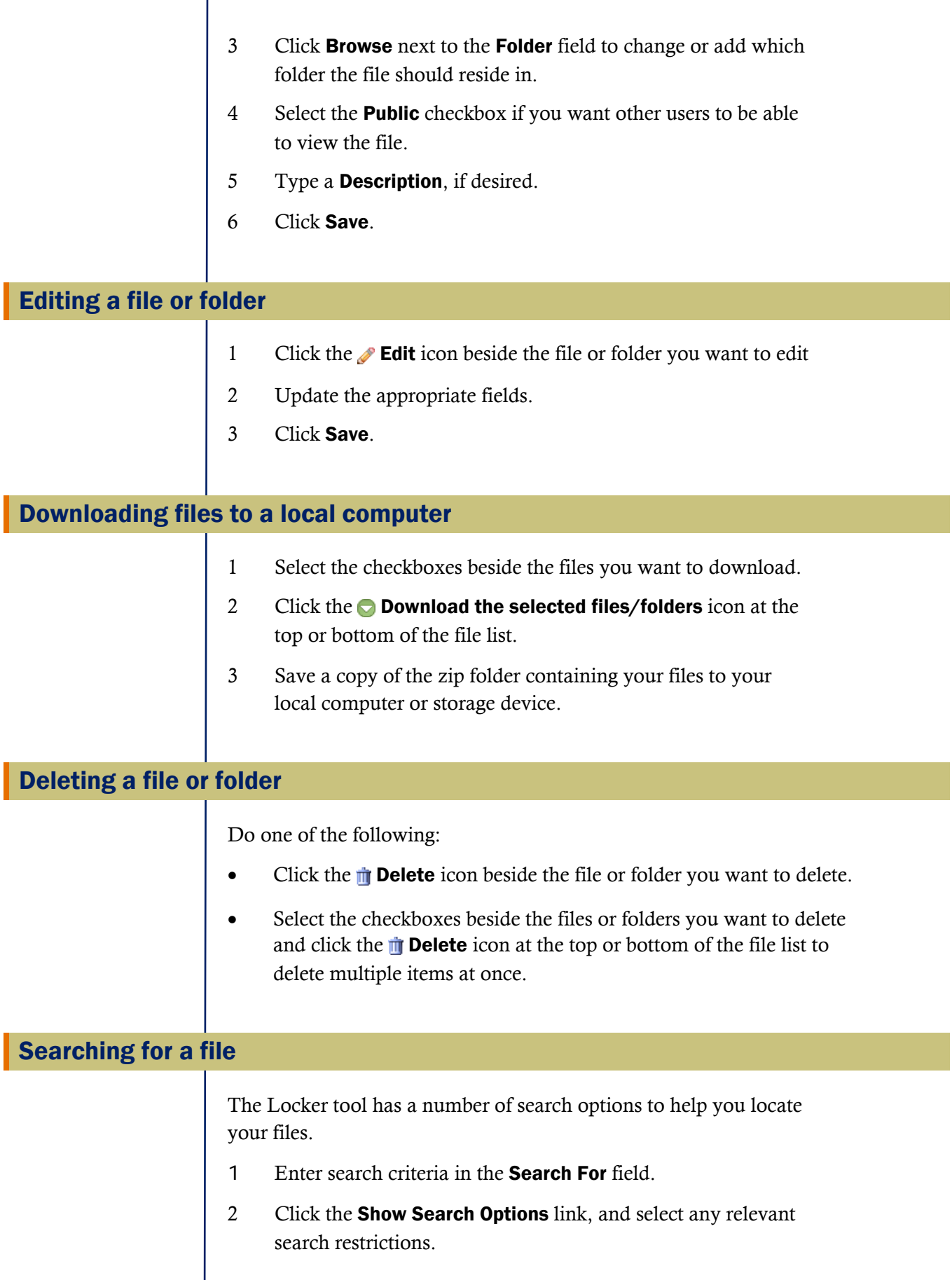

I

#### <span id="page-3-0"></span>3 Click Search.

#### Advanced search options

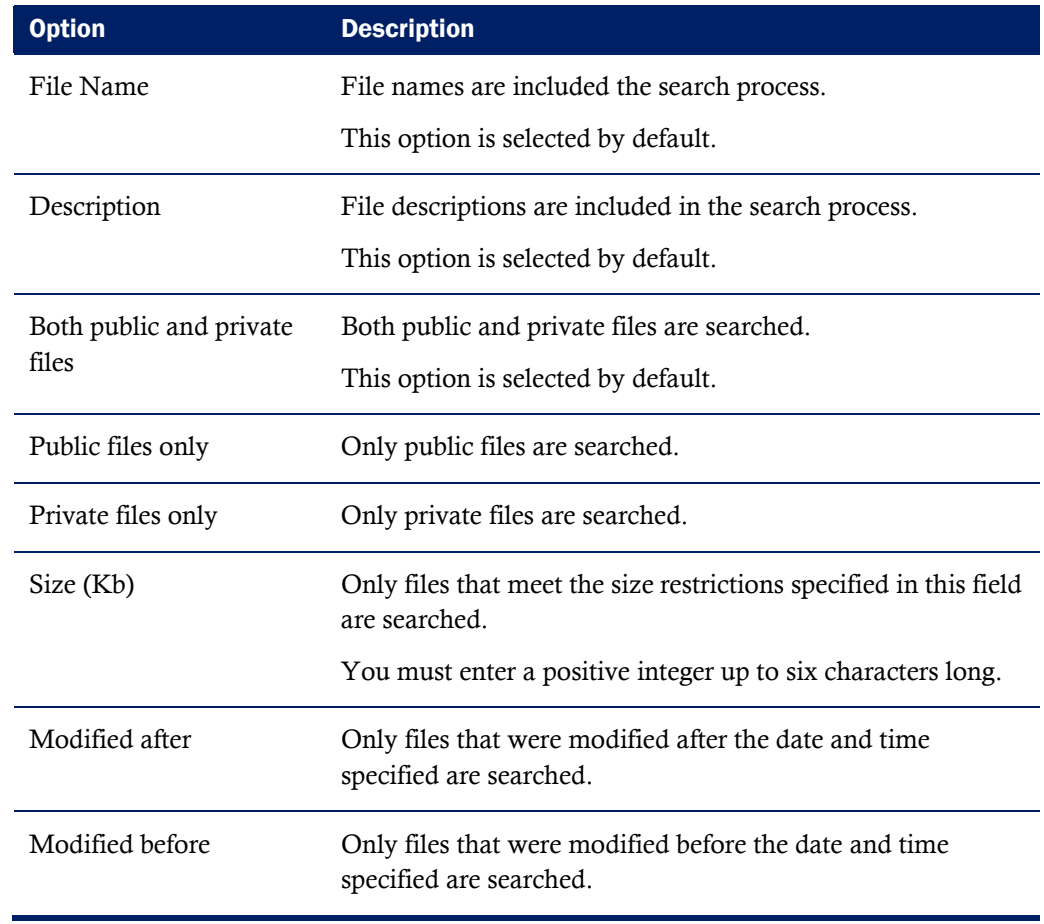

## Viewing others' public locker files

- 1 Click the Classlist link on the course navigation bar in the appropriate course.
- 2 Click the  $\blacktriangleright$  View Locker icon beside the name of the user whose shared locker files you want to view.
- 3 Click the name of the file you want to view to open it.

### Accessing Group Lockers

Group lockers are restricted locker areas where members of a group can share files. Files posted in group locker areas can be modified by any member of the group.

Group lockers have the same options as regular lockers with the following exceptions:

- The option to make locker files public in not available.
- There is an option to  $E$  Email Group Members.
- There is a **Modified By** column that shows the last person to work on a file.

Access group lockers by clicking **G** Group Lockers on the top tool menu, and then clicking the name of the group you want to open.

Note You can only access a group locker area from the course offering it applies to.